Introduction to Python program

Olarik Surinta, PhD.

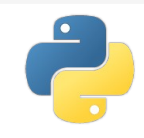

### <sup>2</sup> Outline

- Introduction
- Interactive Mode Programming
- Script Mode Programming
- Using Python as a Calculator
- The built-in function
- Lists
- Tuples

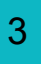

### <sup>3</sup> Python

- Python is a widely used high-level programming language for general-purpose programming.
- It was created by Guido van Rossum during 1985-1990.

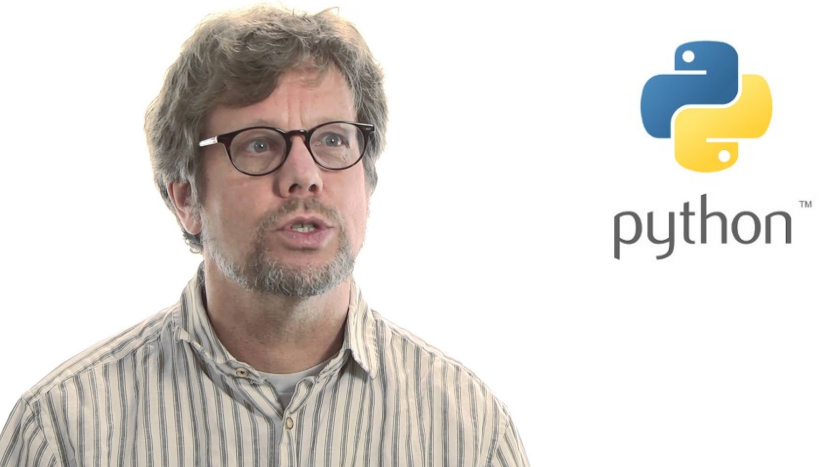

### Interactive Mode Programming

### **\$ python**

Python 2.7.12 (default, Nov 19 2016, 06:48:10)

[GCC 5.4.0 20160609] on linux2

Type "help", "copyright", "credits" or "license" for more information.

>>>

### Interactive Mode Programming

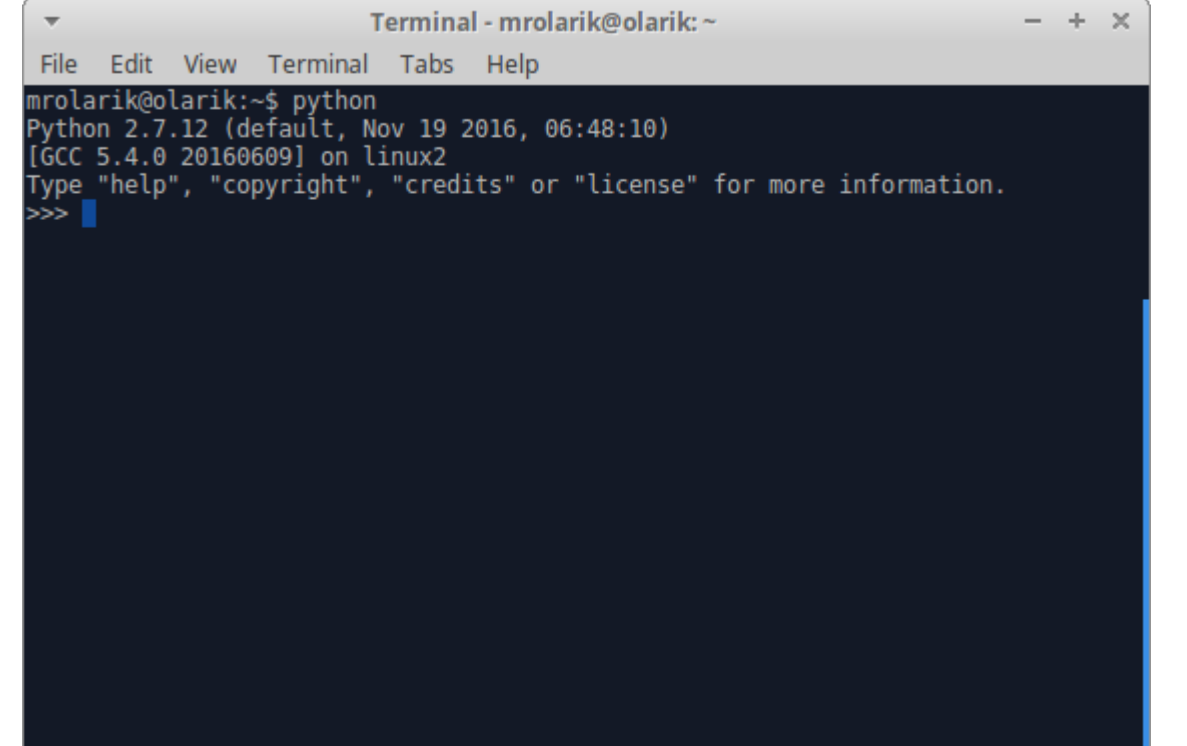

#### 6

### Interactive Mode Programming

• Use Ctrl + D to exit the interactive mode programming.

# **Script Mode Programming**

- Let us write a simple Python program in a script.
- Python files have extension **.py**.

**\$ sudo nano test.py**

### <sup>8</sup> Script Mode Programming

Terminal - mrolarik@olarik: ~/Dropbox/course-2-2559/Training-Python-2017/p $-$  +  $\times$ 

Edit View Terminal Tabs Help File

mrolarik@olarik:~/Dropbox/course-2-2559/Training-Python-2017/program\$ sudo nano

test.py [sudo] password for mrolarik:

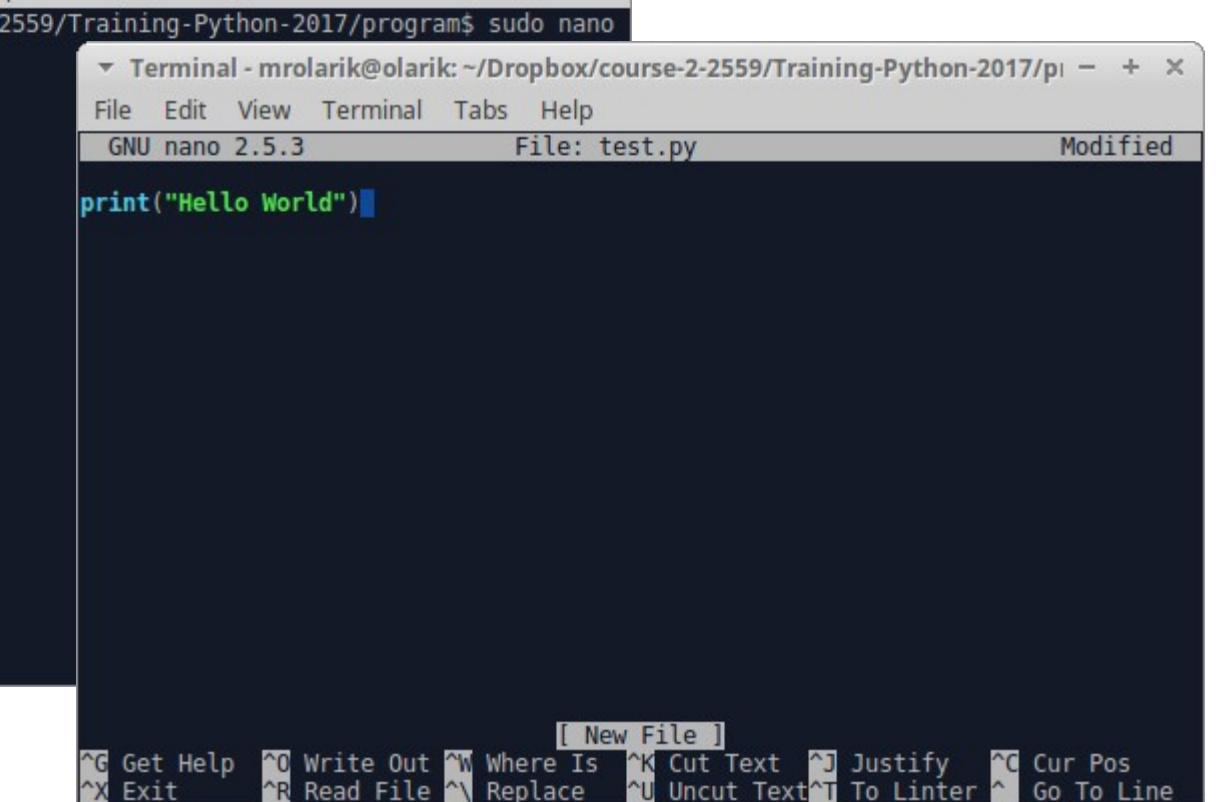

# **9 Script Mode Programming**

• Try to run Python program as follows.

**\$ python test.py**

Hello World

# <sup>10</sup> Script Mode Programming

- Try another way to execute a Python script.
- Put this command at the **first line** of any Python script.

**1 #!/usr/bin/python 2 3 print("Hello World")**

# <sup>11</sup> Script Mode Programming

• Change the permission of the Python script.

- **\$ sudo chmod +x test.py \$ ./test.py**
- Hello World

### <sup>12</sup> Script Mode Programming

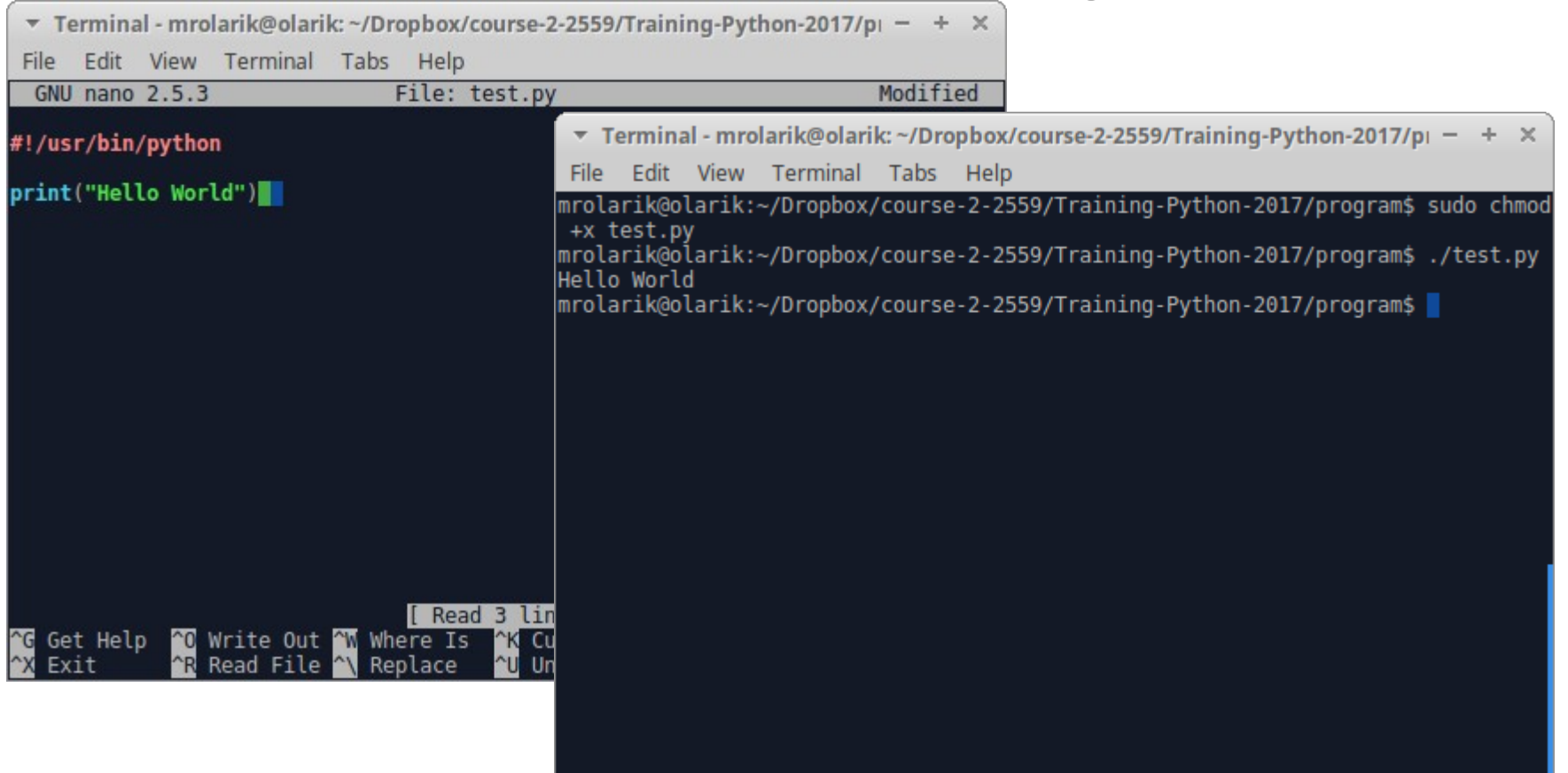

### <sup>13</sup> Lines and Indentation

- Python provides no braces to indicate blocks of code for class and function definitions or flow control.
- Blocks of code are denoted by line indentation, which is rigidly enforced.

### <sup>14</sup> Multi-Line Statements

- Statements in Python typically end with a new line.
- Python does, however, allow the use of the line continuation character  $(\cdot)$ to denote that the line should continue.

```
>> total = 1 + \
... 2 + \
... 3
>>> total
6
```
### <sup>15</sup> Multi-Line Statements

• Statements contained within the  $[]$ ,  $\{\}$ , or () brackets do not need to use the line continuation character.

### **>>> days = ['Monday', 'Tuesday',**

... 'Wednesday', 'Thursday', 'Friday']

#### **>>> days**

['Monday', 'Tuesday', 'Wednesday', 'Thursday', 'Friday']

# <sup>16</sup> Quotation in Python

- Python accepts single ('), double (") and triple ("' or """) quotes to denote string literals, as long as the same type of quote starts and ends the string.
- The triple quotes are used to span the string across multiple lines. **word = 'word'**

```
sentence = "This is a sentence."
```

```
paragraph = """This is a paragraph. It is
```
**made up of multiple lines and sentences."""**

# <sup>17</sup> Comments in Python

- A hash sign  $(\#)$  that is not inside a string literal begins a comment.
- All characters after the  $\#$  and up to the end of the physical line are part of the comment and the Python interpreter ignores them.

**#!/usr/bin/python**

**#First comment print("Hello world")**

### <sup>18</sup> Multi-line Comments in Python

**'''**

### **This is a multi-line**

#### **comment.**

**'''**

- The interpreter acts as a simple calculator: you can type an expression at it and it will write the value.
- Expression syntax is straightforward: the operators  $+$ ,  $-$ ,  $*$ , and  $/$ ; parentheses ( ) can be used for grouping.

 $>>$  2 + 2

**5.0**

**4 >>> 50 - 5\*6 20 >>> (50 - 5.0\*6) / 4** - The integer numbers (e.g. 2, 4, 20) have type **int**. - The ones with a fractional part (e.g. 5.0, 1.6) have type **float**.

**>>> 17 / 3** # int / int -> int

**5**

**>>> 17 / 3.0** # int / float -> float

#### **5.666666666666667**

**>>> 17 // 3.0** # explicit floor division discards the fractional part

**5.0**

**>>> 17 % 3** # the % operator returns the remainder of the division

**2**

**>>> 5 \* 3 + 2** # result \* divisor + remainder

• With Python, it is possible to use the \*\* operator to calculate powers

- **>>> 5 \*\* 2 # 5 squared**
- **25**
- **>>> 2 \*\* 7 # 2 to the power of 7**

- The equal sign  $(=)$  is used to assign a value to a variable.
- **>>> width = 20**
- **>>> height = 5 \* 9**
- **>>> width \* height**

- If a variable is not "Defined" (assigned a value), trying to use it will give you an error:
- **>>> n** # try to access an undefined variable

Traceback (most recent call last):

File "<stdin>", line 1, in <module>

NameError: name 'n' is not defined

- In interactive mode, the last printed expression is assigned to the variable **\_**.
- This means that when you are using Pythin as a desk calculator, it is somewhat easier to continue calculations.  $\sum_{y \geq 5} \tan y = 12.5 / 100$

>>> price = 100.50 >>> price \* tax 12.5625  $\gg$  price  $+$ 113.0625  $\gg$  round( $\,$ , 2) 113.06

• Python can also manipulate strings, which can be expressed in several ways.

**>>> 'spam eggs' # single quotes 'spam eggs' >>> 'doesn\'t' # use \' to escape the single quote... "doesn't" >>> "doesn't" # ...or use double quotes instead "doesn't"**

**>>> '"Yes," he said.' '"Yes," he said.' >>> "\"Yes,\" he said." '"Yes," he said.' >>> '"Isn\'t," she said.' '"Isn\'t," she said.'**

- If you don't want characters prefaced by  $\setminus$  to be interpreted as special characters, you can use raw strings by adding an "**r**" before the first quote.
- **>>> print 'C:\some\name' # here \n means newline!**

C:\some

ame

#### **>>> print r'C:\some\name' # note the r before the quote**

C:\some\name

● Strings can be concatenated (glued together) with the **+** operator, and repeated with **\***

>>> # 3 times 'un', followed by 'ium'

**>>> 't' + 2 \* 'o'** 'too'

**>>> 3 \* 'un' + 'ium'**

'unununium'

• Strings can be indexed (subscripted), with the first character having index 0.

```
>>> word = 'Python'
```
**>>> word[0]** # character in position 0

'P'

**>>> word[5]** # character in position 5 'n'

• Indices may also be negative numbers, to start counting from the right

**>>> word[-1]** # last character

```
'n'
```
'P'

```
>>> word[-2] # second-last character
'o'
```
### **>>> word[-6]**

### **July 10 Using Python as a Calculator: Strings**

- In addition to indexing, slicing is also supported. **>>> word[0:2]** # characters from position 0 (included) to 2 (excluded) 'Py'
- **>>> word[2:5]** # characters from position 2 (included) to 5 (excluded) 'tho'

### **July 10 Using Python as a Calculator: Strings**

**>>> word[:2] + word[2:]** 'Python' **>>> word[:4] + word[4:]** 'Python'

### <sup>32</sup> Using Python as a Calculator: **Strings**

**>>> word[:2]** # character from the beginning to position 2 (excluded) 'Py'

**>>> word[4:]** # characters from position 4 (included) to the end 'on'

**>>> word[-2:]** # characters from the second-last (included) to the end 'on'

### <sup>33</sup> The built-in function

• **len()** returns the length of a string

### **>>> s = 'supercalifragilisticexpialidocious' >>> len(s)**

- Python knows a number of compound data types, used to group together other values.
- The most versatile is the *list*, which can be written as a list of comma-separated values between square brackets.

$$
\Rightarrow \Rightarrow \text{ squares} = [1, 4, 9, 16, 25]
$$

**>>> squares**

[1, 4, 9, 16, 25]

- Lists can be indexed and sliced.
- **>>> squares[0]** # indexing returns the item

```
>>> squares[-1]
```
25

1

**>>> squares[-3:]** # slicing returns a new list [9, 16, 25]

• Lists also supports operations like concatenation

### **>>> squares + [36, 49, 64, 81, 100]** [1, 4, 9, 16, 25, 36, 49, 64, 81, 100]

### <sup>37</sup> Lists

**>>> list = [ 'abcd', 786 , 2.23, 'john', 70.2 ] >>> type(list)** <type 'list'> **>>> list[0]** 'abcd' **>>> type(list[0])** <type 'str'> **>>> type(list[1])** <type 'int'>

• It is possible to change their content

**>>> cubes = [1, 8, 27, 65, 125]** # something's wrong here

**>>> 4 \*\* 3** # the cube of 4 is 64, not 65!

- $\Rightarrow$  **>>> cubes[3] = 64** # replace the wrong value **>>> cubes**
- [1, 8, 27, 64, 125]
- You can add new items at the end of the list, by using the **append()** method.
- **>>> cubes.append(216)** # add the cube of 6  $\Rightarrow$  **>>> cubes.append(7 \*\* 3)** # and the cube of 7 **>>> cubes**

[1, 8, 27, 64, 125, 216, 343]

### <sup>40</sup> Lists

- >>> letters = ['a', 'b', 'c', 'd', 'e', 'f', 'g']
- >>> letters
- ['a', 'b', 'c', 'd', 'e', 'f', 'g']
- >>> # replace some values
- >>> letters[2:5] = ['C', 'D', 'E']
- >>> letters
- ['a', 'b', 'C', 'D', 'E', 'f', 'g']
- >>> # now remove them  $\gg$  letters[2:5] = [] >>> letters
- ['a', 'b', 'f', 'g']
- >>> # clear the list by replacing all the elements with an empty list
- $\ge$  > letters[:] = []
- >>> letters

 $\prod$ 

### <sup>41</sup> Lists

• It is possible to nest lists (create lists containing other lists).

$$
>> a = ['a', 'b', 'c']
$$

$$
\Rightarrow \Rightarrow n = [1, 2, 3]
$$

 $\gg$   $\times$  = [a, n]

**>>> x** [['a', 'b', 'c'], [1, 2, 3]] **>>> x[0]** ['a', 'b', 'c'] **>>> x[0][1]** 'b'

### <sup>42</sup> Lists

**>>> list = [ 'abcd', 786 , 2.23, 'john', 70.2 ] >>> type(list)** <type 'list'> **>>> list[0]** 'abcd' **>>> type(list[0])** <type 'str'> **>>> type(list[1])** <type 'int'>

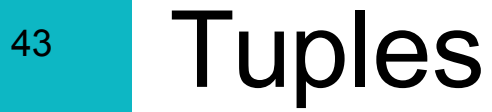

- A tuple is another sequence data type that is similar to the list.
- A tuple consists of a number of values separated by commas.
- The main differences between lists and tuples are: Lists are enclosed in brackets [ ] and their elements and size can be changed, while tuples are encludes in parentheses ( ) and cannot be updated.

### <sup>44</sup> Tuples

### **>>> tuple = ( 'abcd', 786 , 2.23, 'john', 70.2 ) >>> type(tuple[0])**

<type 'str'>

### **>>> type(tuple[1])**

<type 'int'>

# <sup>45</sup> Python Dictionary

- Python's dictionaries are kind of hash table type.
- A dictionary key can be almost any Python type, but are usually numbers or strings.
- Dictionaries are enclosed by curly braces { } and values can be assigned and accessed using square braces [ ]

# <sup>46</sup> Python Dictionary

 $dict = \{\}$ dict['one'] = "This is one"  $dict[2] = "This is two"$ 

tinydict = {'name': 'john','code':6734, 'dept': 'sales'}

```
print dict['one'] # Prints value for 'one' key
print dict[2] \# Prints value for 2 key
print tinydict # Prints complete dictionary
print tinydict.keys() # Prints all the keys
print tinydict.values() # Prints all the values
```
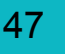

●

### <sup>47</sup> References

- [https://www.tutorialspoint.com/python/python\\_basic\\_sy](https://www.tutorialspoint.com/python/python_basic_syntax.htm) [ntax.htm](https://www.tutorialspoint.com/python/python_basic_syntax.htm)
- [https://docs.python.org/2/tutorial/introduction.html#usi](https://docs.python.org/2/tutorial/introduction.html#using-python-as-a-calculator) [ng-python-as-a-calculator](https://docs.python.org/2/tutorial/introduction.html#using-python-as-a-calculator)